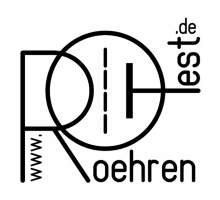

professional tube-testing-system (c) Helmut Weigl www.roehrentest.de

## Auswerten Röhre – Hinterlegung der statischen Messergebnisse mit Farben

(ab Software V 10.3.0.0)

Die Messergebnisse für Ia, S und Ig1 können in den Ampelfarben rot, grün und gelb unterlegt werden. Damit hat man einen schnellen Überblick über den Zustand der Röhre.

Für Ia und S erfolgt die Farbumschaltung in % vom Sollwert. Für Ig1 ab einem absoluten Wert für Ig1 in µA.

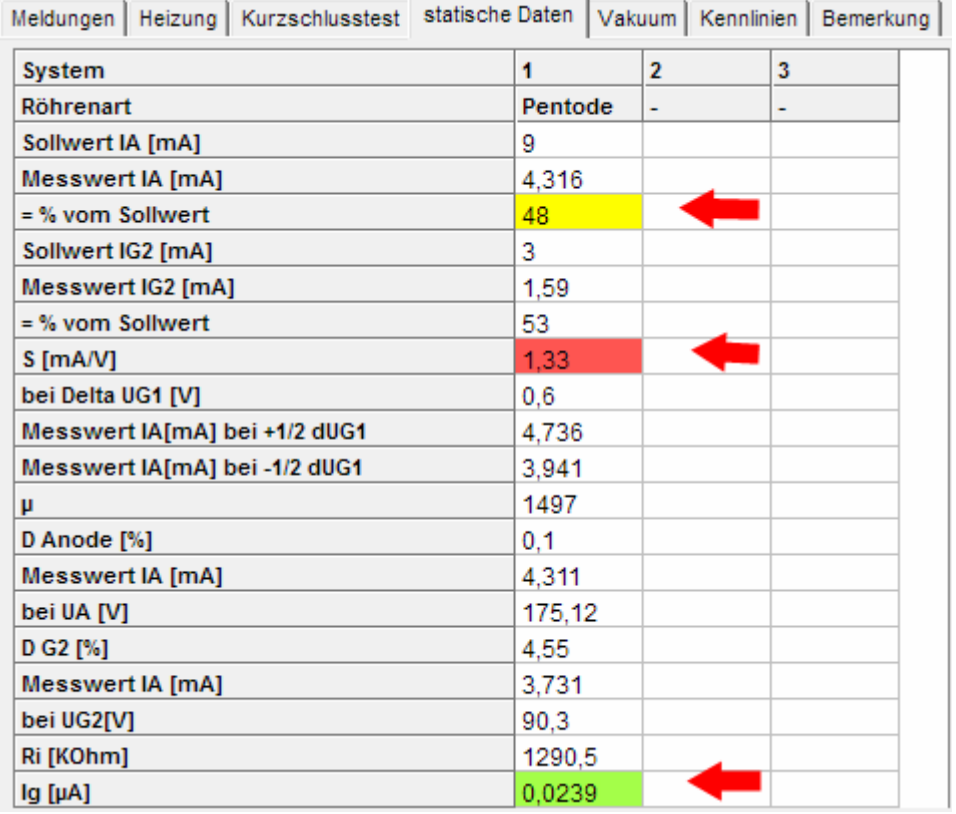

Dabei sind die Umschaltschwellen frei einstellbar.

Die Einstellungen können unter <Optionen->auswerten Röhre> geändert werden. Diese wirken auch auf die Farbunterlegung in der Bestandsdatenbank.

## RoeTest - das Computer-Röhren-Messgerät -

professional tube-testing-system (c) Helmut Weigl www.roehrentest.de

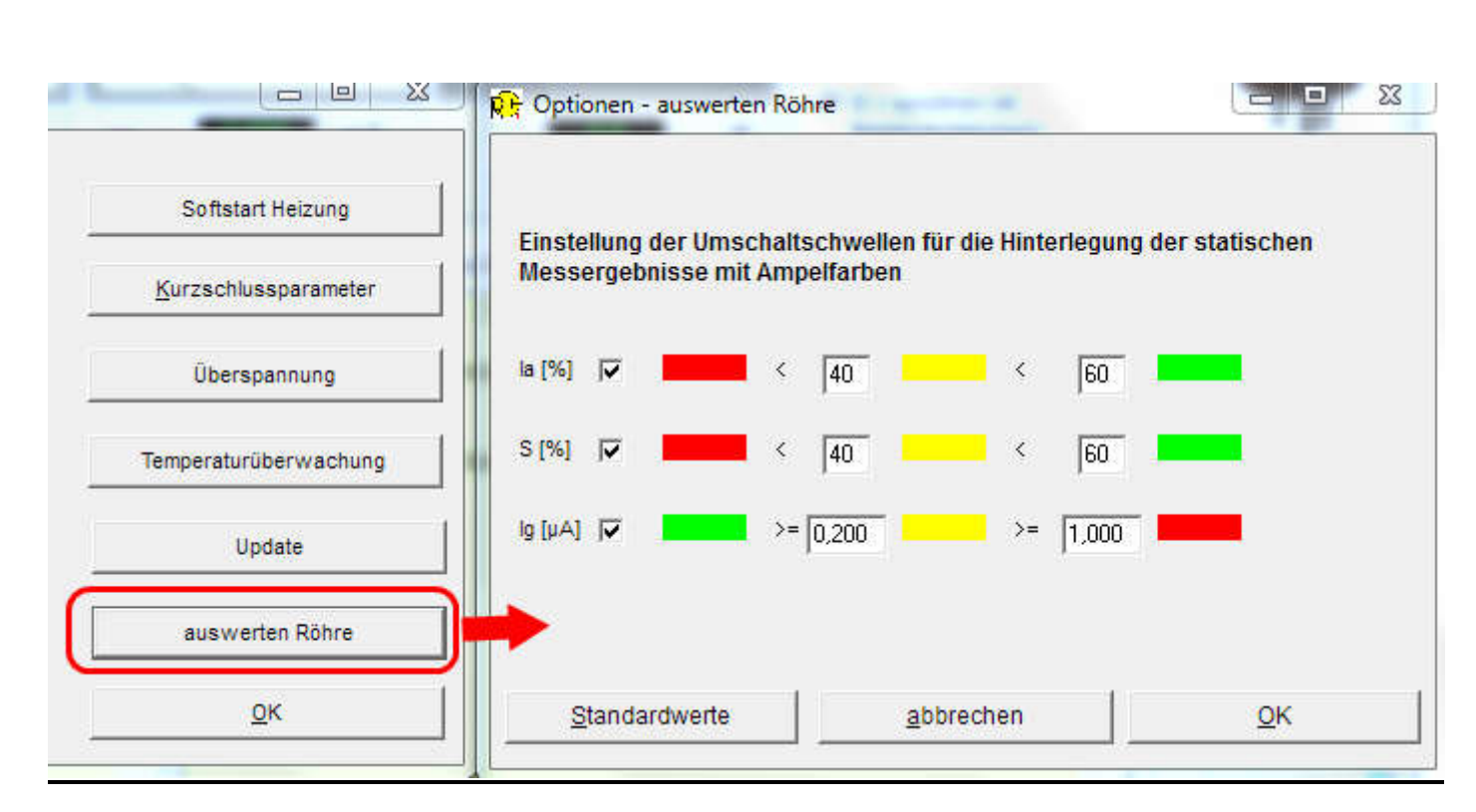

Das Bild zeigt die vorgegebenen Standardwerte (40%/60%-Aufteilung nach Funke), sowie Erfahrungswerte für Ig1.

Da mir von RoeTest-Nutzern die unterschiedlichsten Wünsche bezüglich der Umschaltschwellen angetragen wurden, kann nun jeder die nach seiner Meinung "richtigen" Schwellen selbst eintragen. Wer keine Farbunterlegung wünscht, kann den Haken für einen oder alle Messwerte herausnehmen.

Mit drücken des Buttons <Standardwerte> werden die vorgegebenen Standardwerte wieder hergestellt.

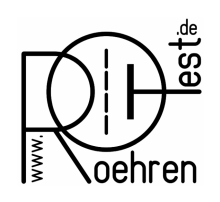